# SGI® InfiniteStorage 120

# **Mass Storage Hardware Topics**

Edition -002

**007-4853-002**

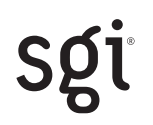

#### <span id="page-1-0"></span>**Proprietary Rights Notices**

#### COPYRIGHT

© 2006, Silicon Graphics, Inc. All rights reserved; provided portions may be copyright in third parties, as indicated elsewhere herein. No permission is granted to copy, distribute, or create derivative works from the contents of this electronic documentation in any manner, in whole or in part, without the prior written permission of Silicon Graphics, Inc.

#### LIMITED RIGHTS LEGEND

Use, duplication, or disclosure by the Government is subject to restrictions as set forth in the Rights in Data clause at FAR 52.227-14 and/or in similar or successor clauses in the FAR, or in the DOD, DOE or NASA FAR Supplements. Unpublished rights reserved under the Copyright Laws of the United States. Contractor/ manufacturer is Silicon Graphics, Inc., 1200 Crittenden Lane, Mountain View, CA 94043.

#### TRADEMARKS AND ATTRIBUTIONS

Silicon Graphics, SGI, and the SGI logo are registered trademarks of Silicon Graphics, Inc., in the United States and/or other countries worldwide.

Linux is a registered trademark of Linus Torvalds. All other trademarks mentioned herein are the property of their respective owners.

#### **Document Description**

#### 007-4853-002

This document will remain the official reference source for all revisions and releases of this product until rescinded by an update.

#### **Disclaimer**

It is the policy of Silicon Graphics Inc. to improve products as new technology, components, software, and firmware become available. SGI reserves the right to make changes to any products herein at any time without notice. All features, functions, and operations described herein may not be marketed in all parts of the world.

# **Contents**

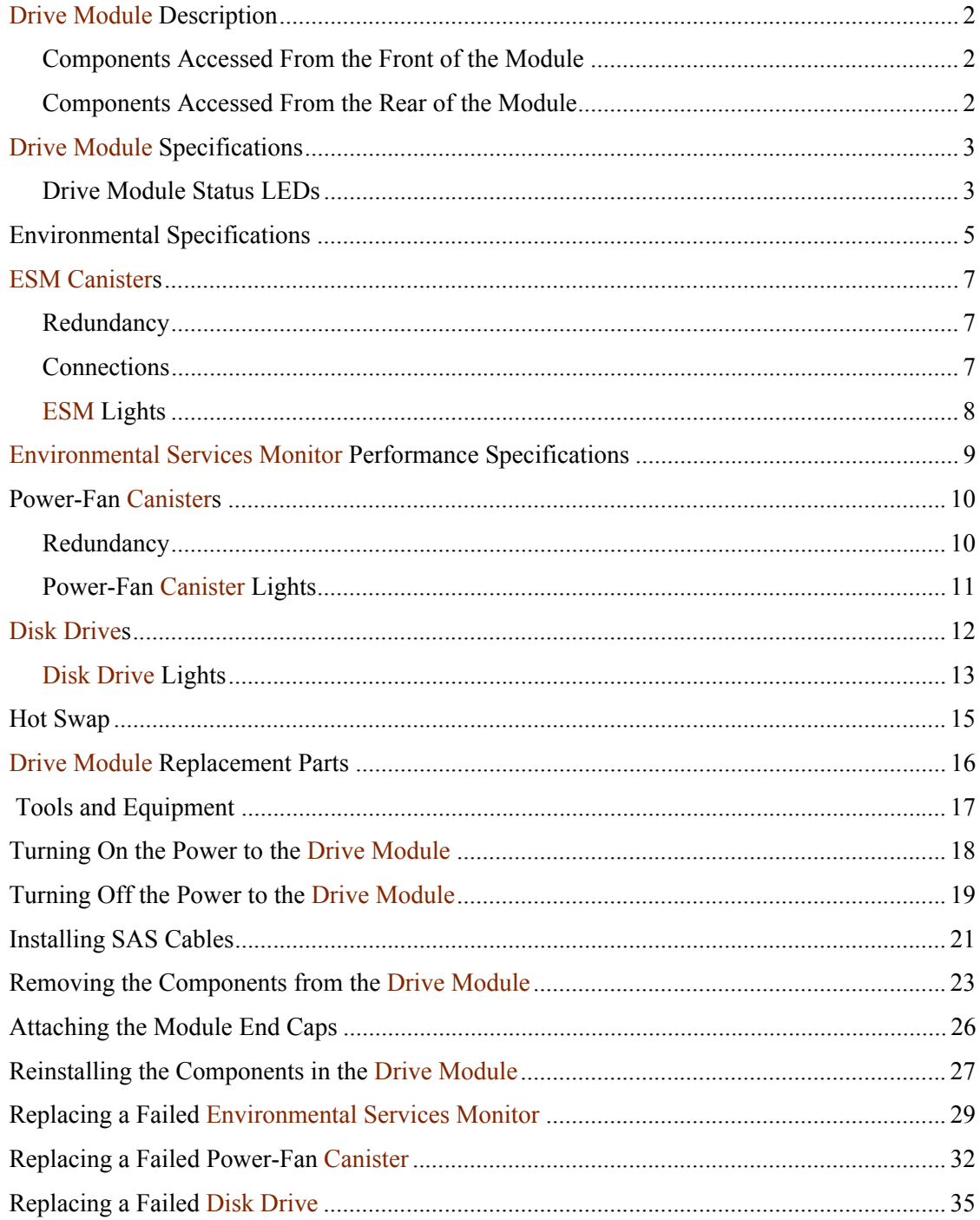

# *List of Figures*

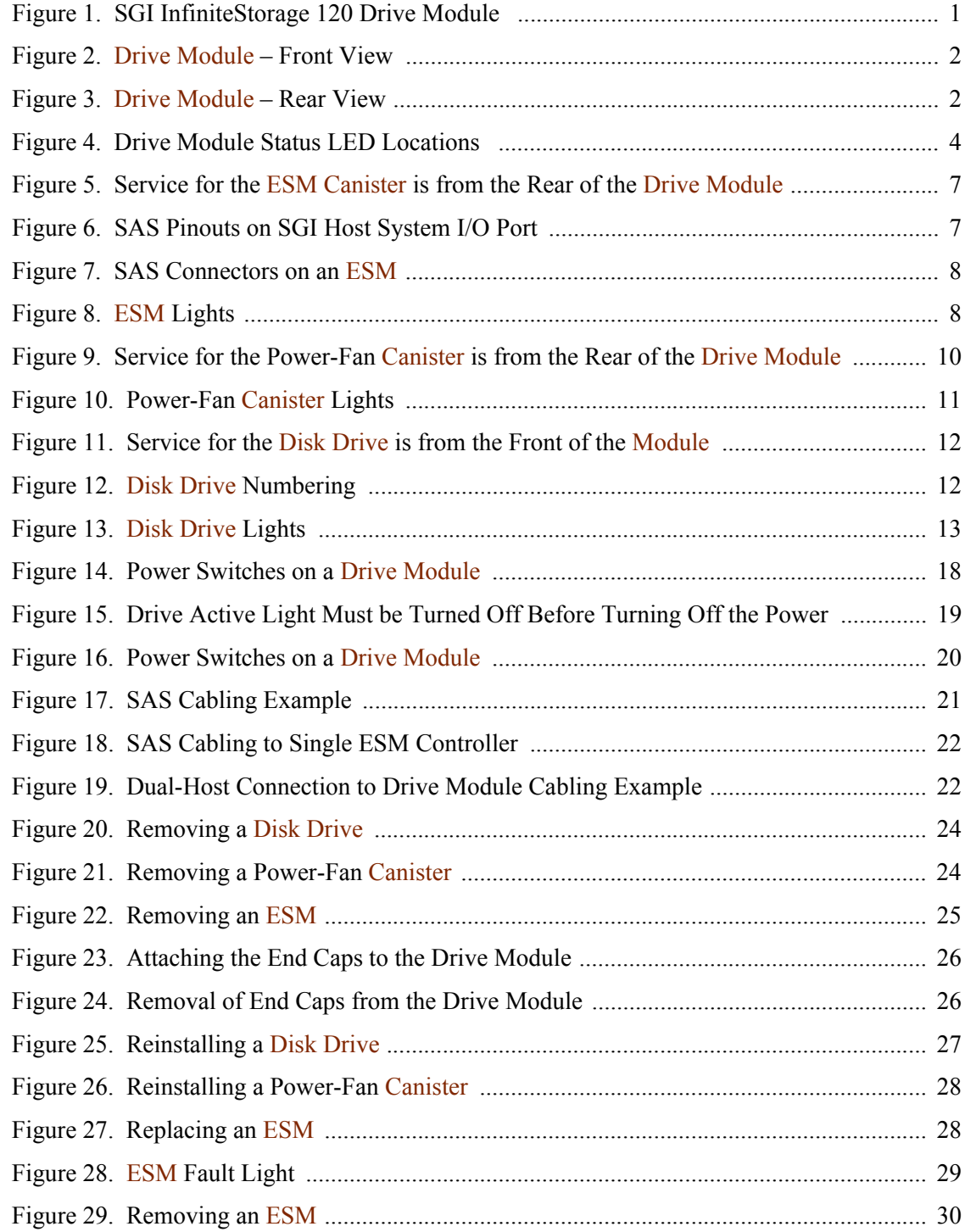

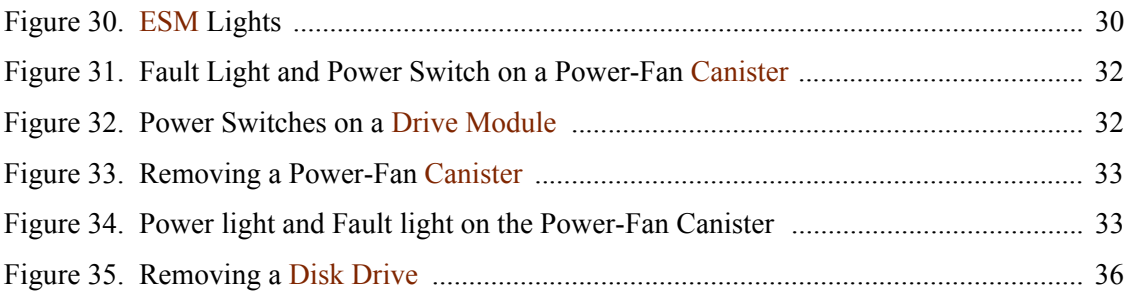

# List of Tables

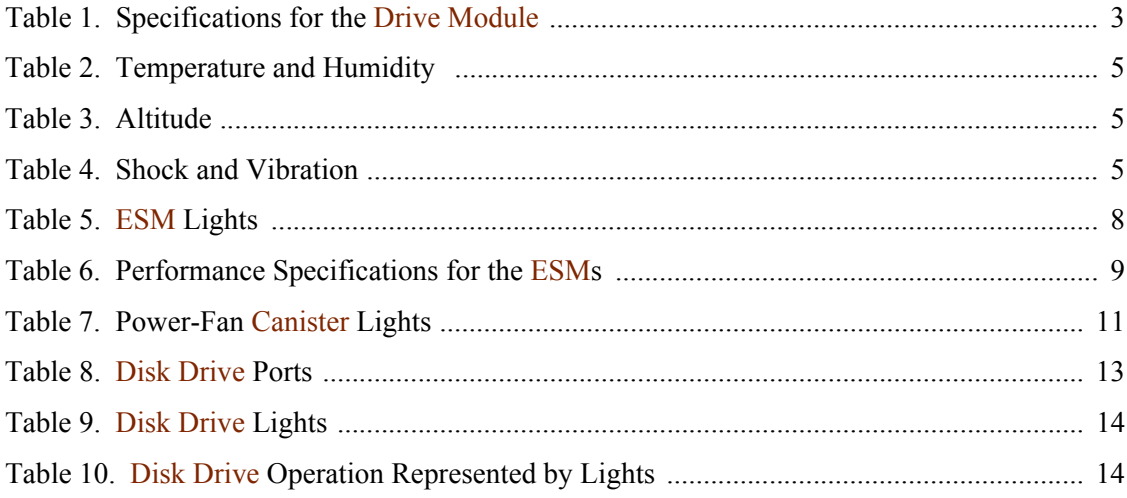

# *InfiniteStorage 120 Hardware Topics*

<span id="page-8-0"></span>This document is a collection of hardware topics that describe the SGI InfiniteStorage 120 drive module.

Figure 1 SGI InfiniteStorage 120 Drive Module

. . . . . . . . . . . . . . . . . . . . . . . . . . . . . . . . . . . . . . . . . . . . . . . . . . . . . . . . . . . . . . . . . . . . . . . . . . . . .

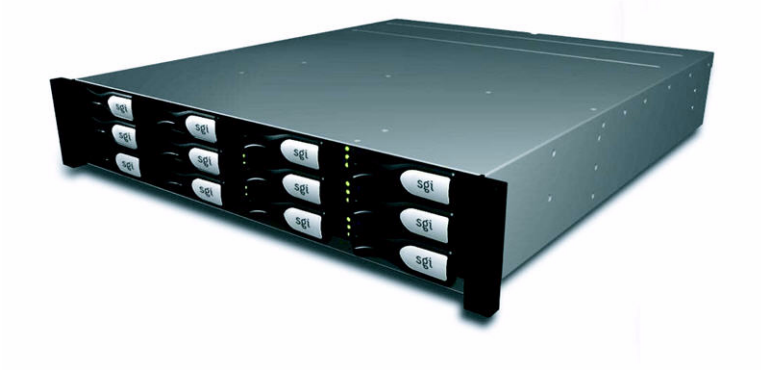

This document provides:

- **•** Descriptions of the drive module
- Drive module specifications
- **•** Descriptions of the environmental services monitor (ESM) canister
- **•** Descriptions of the power-fan canister
- **•** Descriptions of the disk drives
- **•** Procedures related to drive module maintenance
- **•** A description of the drive module's plastic end caps

. . . . . . . . . . .

### <span id="page-9-0"></span>**Drive Module Description**

A drive module provides storage capacity. The environmental services monitors (ESMs) in the drive module connect to a host. A drive module contains disk drives, ESMs, fans, and power supplies. Note that not all modules are shipped fully populated with drives. Integrators, resellers or users of the modules can install additional approved disk drives in the storage modules. Check with your service or sales representative before installing any drives not purchased from SGI.

[Figure 2](#page-9-3) shows the front of the drive module, and [Figure 3](#page-9-4) shows the rear of the drive module. The figures show the following components:

#### <span id="page-9-1"></span>**Components Accessed From the Front of the Module**

- **End Caps** Two plastic-molded "end caps" cover the mounting screws at either end of the module. The left end cap houses LEDs that indicate the status of the module.
- **• Drives** Twelve removable disk drives

#### <span id="page-9-2"></span>**Components Accessed From the Rear of the Module**

- **• ESM** canister**s** Two removable canisters that contain the ESMs
- <span id="page-9-3"></span>• **Power-fan** canisters – Two removable canisters containing the power supplies and cooling fans

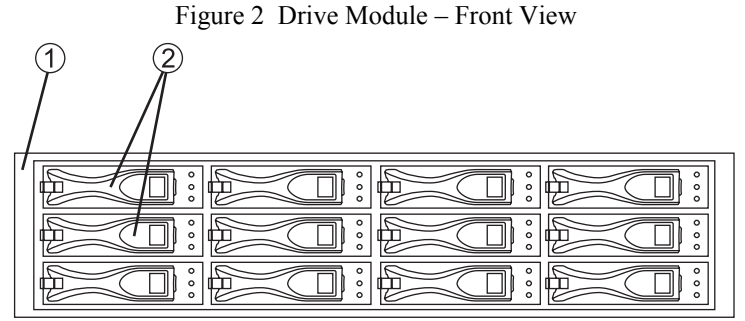

78015-01

- **1.** Bezel
- <span id="page-9-4"></span>**2.** Disk Drives

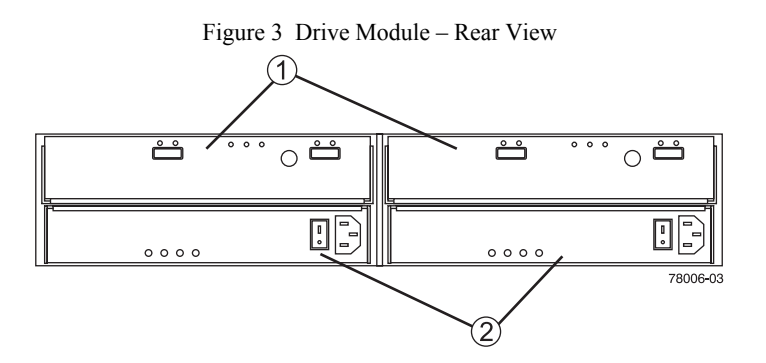

- **1.** ESM Canisters
- **2.** Power-Fan Canisters

### <span id="page-10-0"></span>**Drive Module Specifications**

<span id="page-10-2"></span>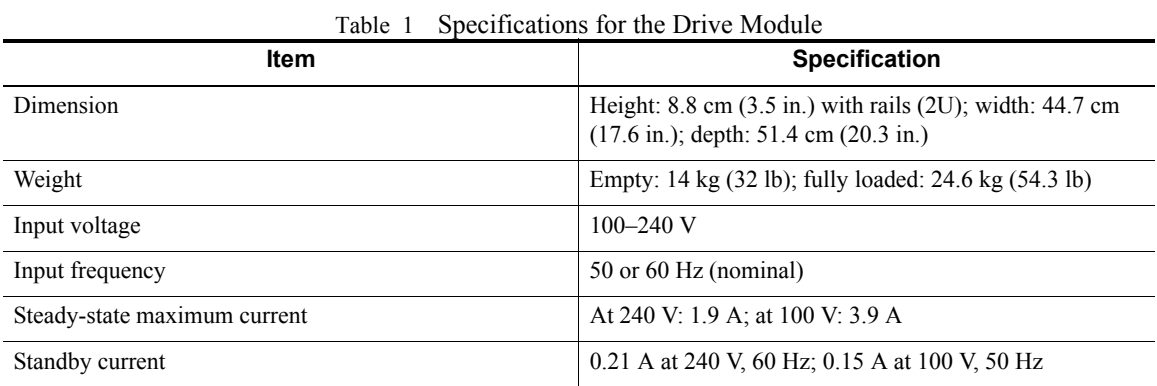

The following table lists the physical and electrical specifications for the drive module.

#### <span id="page-10-1"></span>**Drive Module Status LEDs**

Each drive module is equipped with four enclosure summary LEDs. These are stacked internally on the far-left side of the enclosure and are visible at the front of the unit (see [Figure 4 on page 4\)](#page-11-0).

The LEDs (top to bottom) have the following color and functional descriptions:

- **•** Amber when lit, this LED indicates that a component within the module has failed.
- Amber when lit, environmental temperatures have exceeded functional tolerances.
- **•** White this LED is reserved for future functional uses.
- Green shows that  $+5V$  power to the module is on.

<span id="page-11-0"></span>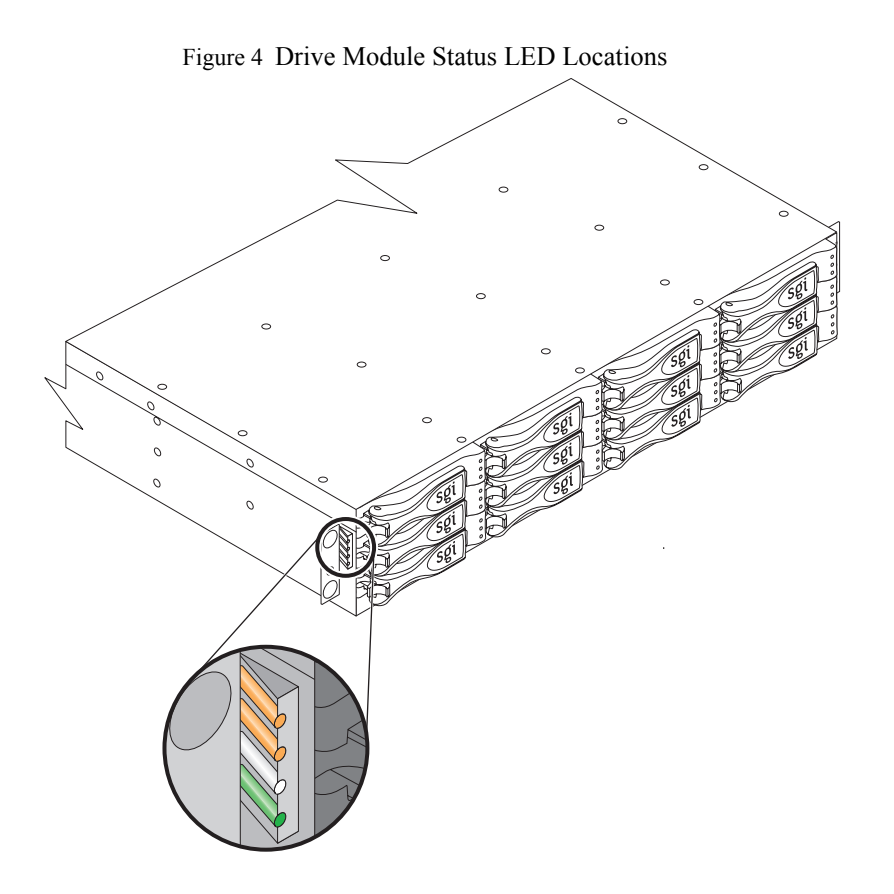

### <span id="page-12-0"></span>**Environmental Specifications**

The following tables list the temperature, humidity, altitude, shock, and vibration specifications for the drive module.

<span id="page-12-1"></span>

| <b>Condition</b>                  | <b>Parameter</b>       | <b>Specification</b>                                                      |
|-----------------------------------|------------------------|---------------------------------------------------------------------------|
| Temperature <sup>1</sup>          | Operating range        | 10°C to 40°C (50°F to 104°F)                                              |
|                                   | Maximum rate of change | $10^{\circ}$ C (18 $^{\circ}$ F) per hour                                 |
|                                   | Storage range          | $-10^{\circ}$ C to 65 $^{\circ}$ C (14 $^{\circ}$ F to 149 $^{\circ}$ F)  |
|                                   | Maximum rate of change | $15^{\circ}$ C (27 $^{\circ}$ F) per hour                                 |
|                                   | Transit change         | $-40^{\circ}$ C to 65 $^{\circ}$ C ( $-40^{\circ}$ F to 149 $^{\circ}$ F) |
|                                   | Maximum rate of change | $20^{\circ}$ C (36 $^{\circ}$ F) per hour                                 |
| Relative humidity (noncondensing) | Operating range        | 20% to 80% (noncondensing)                                                |
|                                   | Storage range          | $10\%$ to 90%                                                             |
|                                   | Transit range          | 5% to 95%                                                                 |
|                                   | Maximum dew point      | $26^{\circ}$ C (79 $^{\circ}$ F)                                          |
|                                   | Maximum gradient       | $10\%$ per hour                                                           |

Table 2 Temperature and Humidity

<sup>1</sup> If you plan to operate a system at an altitude between 1000 m to 3000 m (3280 ft to 9842 ft) above sea level, lower the environmental temperature 1.7°C (3.3°F) for every 1000 m (3280 ft) above sea level.

Table 3 Altitude

<span id="page-12-2"></span>

| <b>Environment</b> | <b>Specification</b>                                                    |  |  |
|--------------------|-------------------------------------------------------------------------|--|--|
| Operating          | $30.5$ m (100 ft) below sea level to 3000 m (9842 ft) above sea level   |  |  |
| Storage            | $30.5$ m (100 ft) below sea level to 3000 m (9842 ft) above sea level   |  |  |
| Transit            | 30.5 m (100 ft) below sea level to 12,000 m (40,000 ft) above sea level |  |  |

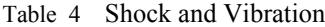

<span id="page-12-3"></span>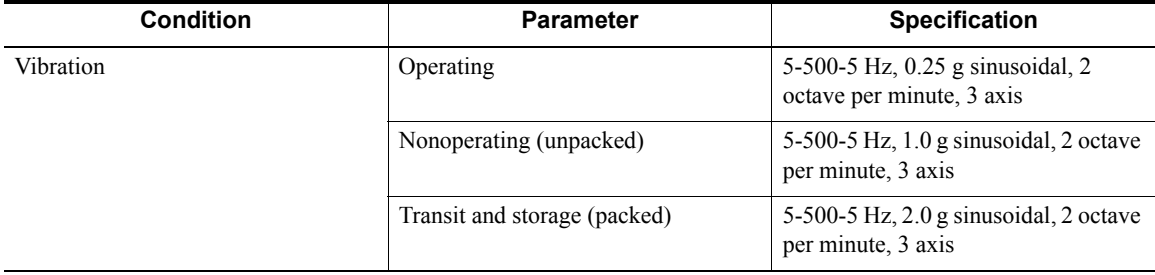

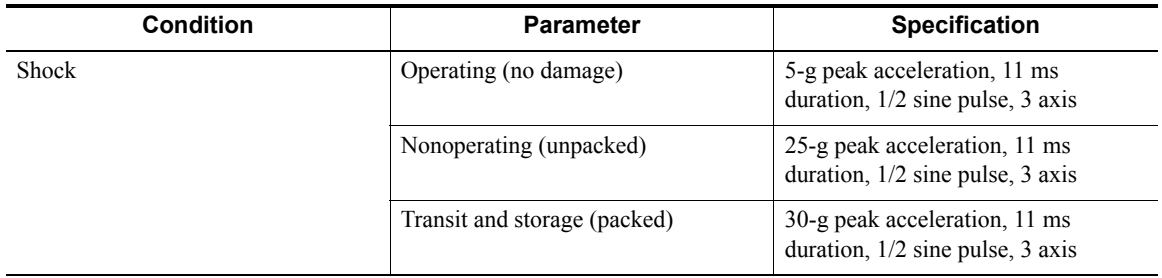

### <span id="page-14-0"></span>**ESM Canisters**

An environmental services monitor (ESM) provides the interface between the disk drives in a drive module and the hosts. The hosts connect directly to the ESMs. Each drive module contains two ESM canisters.

<span id="page-14-3"></span>[Figure 5](#page-14-3) shows an ESM canister that is being inserted into the rear of a drive module.

Figure 5 Service for the ESM Canister is from the Rear of the Drive Module

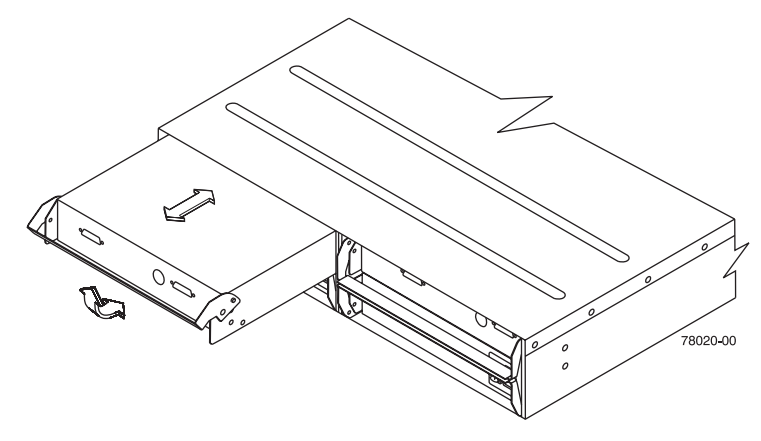

#### <span id="page-14-1"></span>**Redundancy**

When a drive module contains two ESMs, if one ESM fails, the other ESM will provide a data path to the disk drives. You can replace a failed redundant ESM while the power to the drive module is turned on and the drive module is processing data.

#### <span id="page-14-2"></span>**Connections**

The ESM attaches to the host using SAS cables. The ESM has two SAS connectors.The SAS connectors on an ESM are marked with either an arrow pointing up or an arrow pointing down. You can connect a cable from a host system to either connector on an ESM. If you are connecting more than one SAS cable to the drive module, make sure you use the same connector on each ESM.

- **• SAS-in** Used for cables from the host to the ESM.
- **• SAS-out** Not used.

<span id="page-14-4"></span>[Figure 6](#page-14-4) shows the SAS pinout connections on the SGI host system's standard I/O port.

Figure 6 SAS Pinouts on SGI Host System I/O Port

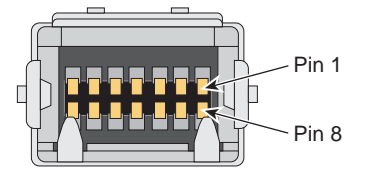

[Figure 7](#page-15-1) shows the SAS connectors on an ESM.

<span id="page-15-1"></span>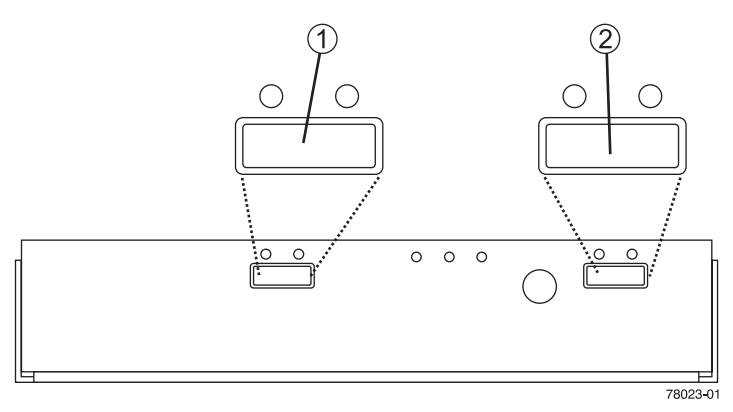

Figure 7 SAS Connectors on an ESM

- **1.** SAS-In Connector
- **2.** SAS-Out Connector

#### <span id="page-15-0"></span>**ESM Lights**

<span id="page-15-2"></span>[Figure 8](#page-15-2) shows the ESM's lights.

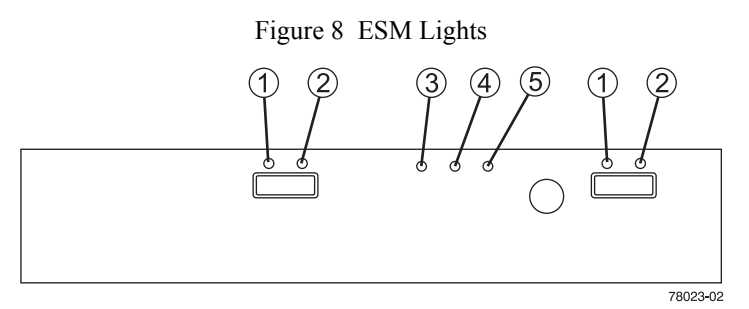

[Table 5](#page-15-3) describes the lighting patterns.

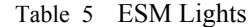

<span id="page-15-3"></span>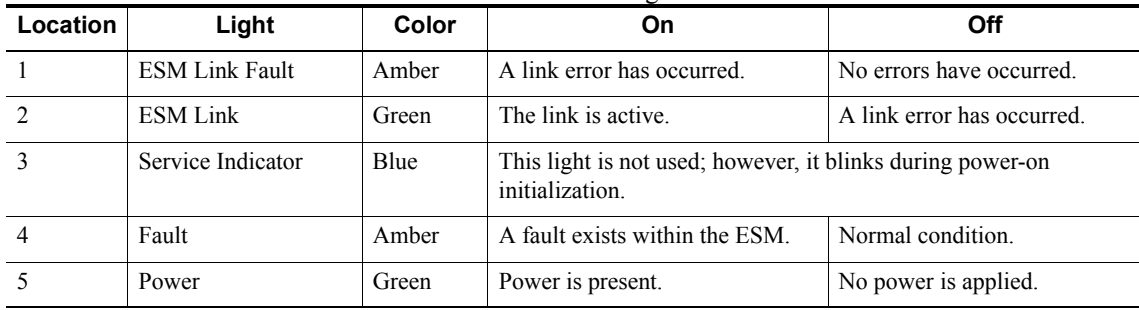

### <span id="page-16-0"></span>**Environmental Services Monitor Performance Specifications**

The following table lists important performance specifications for each ESM in a drive module.

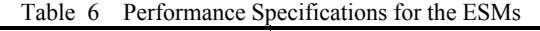

<span id="page-16-1"></span>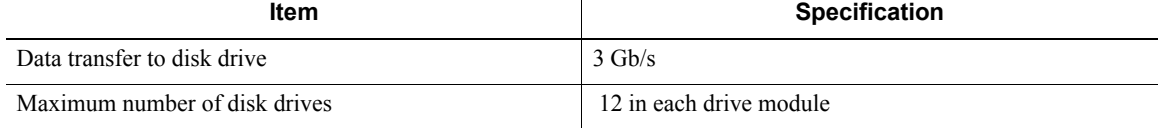

### <span id="page-17-0"></span>**Power-Fan Canisters**

The power-fan canister, with an integrated cooling fan, is a replaceable canister within a drive module.

Each drive module contains two power-fan canisters. The power-fan canister converts incoming AC power to DC power. The fan circulates air inside the module by pulling air in through the vents on the front of the canister and pushing air out of the vents on the back of each fan.

<span id="page-17-2"></span>[Figure 9](#page-17-2) shows a power-fan canister that is being inserted into the rear of a drive module.

Figure 9 Service for the Power‐Fan Canister is from the Rear of the Drive Module

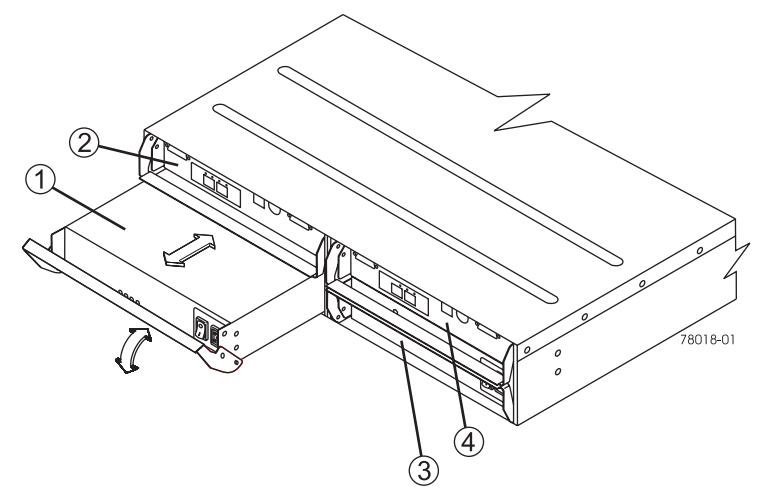

- **1.** Power-fan canister A
- **2.** ESM A
- **3.** Power-fan canister B
- **4.** ESM B

#### <span id="page-17-1"></span>**Redundancy**

Each drive module contains two power-fan canisters, if one power-fan canister is turned off or malfunctions, the other power-fan canister can maintain electrical power to the drive module.

Likewise, each power-fan canister contains two fans. The fans provide redundant cooling. If one of the fans in either power-fan canister fails, the remaining fans will continue to provide sufficient cooling to operate the drive module.

Each power-fan canister uses a 2-meter (6.56 ft.) power cord for connection to the rack's power distribution unit (PDU) or wall outlet.

#### <span id="page-18-0"></span>**Power-Fan Canister Lights**

[Figure 10](#page-18-1) shows the power-fan canister's lights.

Figure 10 Power-Fan Canister Lights

<span id="page-18-1"></span>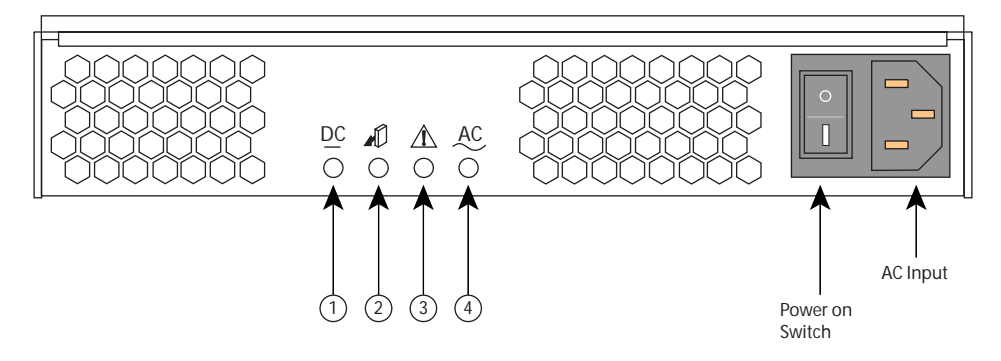

[Table 7](#page-18-2) describes the lighting patterns.

Table 7 Power-Fan Canister Lights

<span id="page-18-2"></span>

| $10.77$ and $10.41$ contribution is a sequence |                   |       |                                                                               |                                                           |  |  |
|------------------------------------------------|-------------------|-------|-------------------------------------------------------------------------------|-----------------------------------------------------------|--|--|
| <b>Location</b>                                | Light             | Color | On                                                                            | Off                                                       |  |  |
|                                                | DC Power          | Green | DC power from the power-fan<br>canister is available.                         | DC power from the power-fan<br>canister is not available. |  |  |
|                                                | Service Indicator | Blue  | This light is not used; however, it blinks during power-on<br>initialization. |                                                           |  |  |
|                                                | Fault             | Amber | A fault exists within the<br>power-fan canister.                              | Normal condition.                                         |  |  |
|                                                | Power             | Green | Power is present.                                                             | Power is not present.                                     |  |  |

### <span id="page-19-0"></span>**Disk Drives**

The disk drives store user data. A disk drive has three components: a hard drive, a hard drive carrier, and an adapter card for connecting the disk drive to the midplane. The disk drives are replaceable components.

Each drive module contains 12 disk drives. The disk drives are Serial Attached SCSI (SAS) disk drives.

Access to the disk drives is from the front of the drive module. [Figure 11](#page-19-1) shows a disk drive that is being inserted into a drive module.

<span id="page-19-1"></span>**NOTE** The disk drives in your module might differ in appearance from those shown here. The variation does not affect their function.

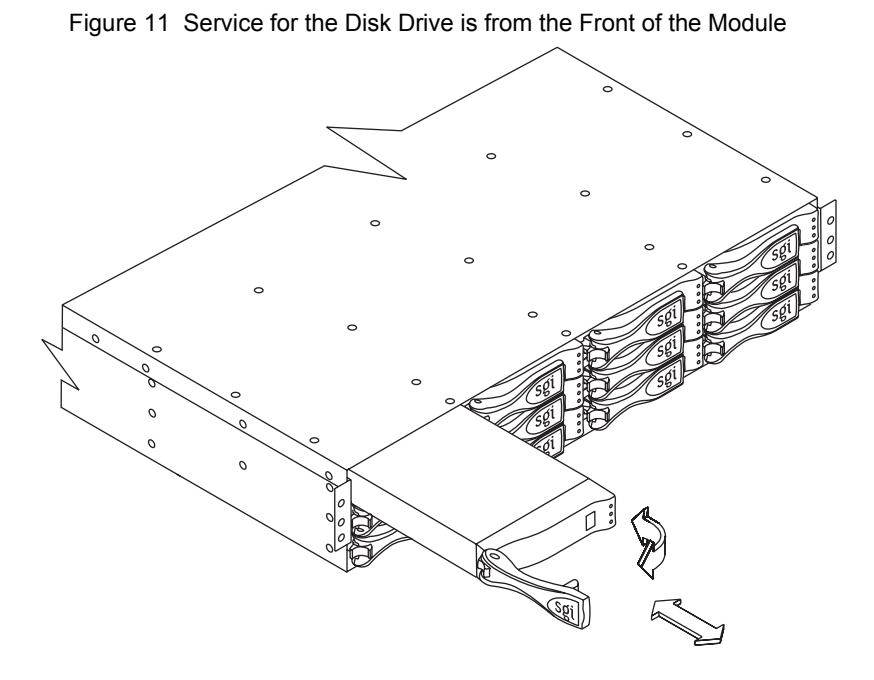

<span id="page-19-2"></span>The physical locations of the disk drives are numbered 1 through 12, from left to right and top to bottom. [Figure 12](#page-19-2) shows the disk drive numbering.

Figure 12 Disk Drive Numbering

| $\circ$<br>٥<br>۰<br>۰<br>$\circ$<br>ິ<br>ິ<br>ດ<br>$\circ$             |
|-------------------------------------------------------------------------|
| $\circ$<br>۰<br>۰<br>۰<br>$\circ$<br>ົ<br>ົ<br>ົ<br>$\circ$             |
| $\circ$<br>$\circ$<br>۰<br>۰<br>$\circ$<br>ົ<br>$\sim$<br>ິ<br>$\Omega$ |
| 78015-02                                                                |

Each disk drive has two ports. Each port has a separate number. With two ports, both ESMs can access a drive through different port numbers. [Table 8](#page-20-2) lists the disk drives and the port number each ESM uses for a disk drive.

<span id="page-20-2"></span>

| lable 8<br>Disk Drive Ports |                 |                 |  |  |  |
|-----------------------------|-----------------|-----------------|--|--|--|
| <b>Disk</b><br>Drive        | ESM A           | ESM <b>B</b>    |  |  |  |
| 1                           | P <sub>0</sub>  | P <sub>0</sub>  |  |  |  |
| $\overline{2}$              | P <sub>1</sub>  | P <sub>1</sub>  |  |  |  |
| 3                           | P <sub>2</sub>  | P <sub>2</sub>  |  |  |  |
| $\overline{4}$              | P3              | P <sub>3</sub>  |  |  |  |
| 5                           | <b>P4</b>       | <b>P4</b>       |  |  |  |
| 6                           | P <sub>5</sub>  | P <sub>5</sub>  |  |  |  |
| $\overline{7}$              | P <sub>6</sub>  | P <sub>6</sub>  |  |  |  |
| 8                           | P7              | P7              |  |  |  |
| 9                           | P8              | P8              |  |  |  |
| 10                          | P <sub>9</sub>  | P <sub>9</sub>  |  |  |  |
| 11                          | P <sub>10</sub> | P <sub>10</sub> |  |  |  |
| 12                          | P <sub>11</sub> | P <sub>11</sub> |  |  |  |

Diek Drive Dort

#### <span id="page-20-0"></span>**Disk Drive Lights**

<span id="page-20-1"></span>Each disk drive has three lights. [Figure 13](#page-20-1) shows the lights on a disk drive. [Table 9](#page-21-0) lists what each light means.

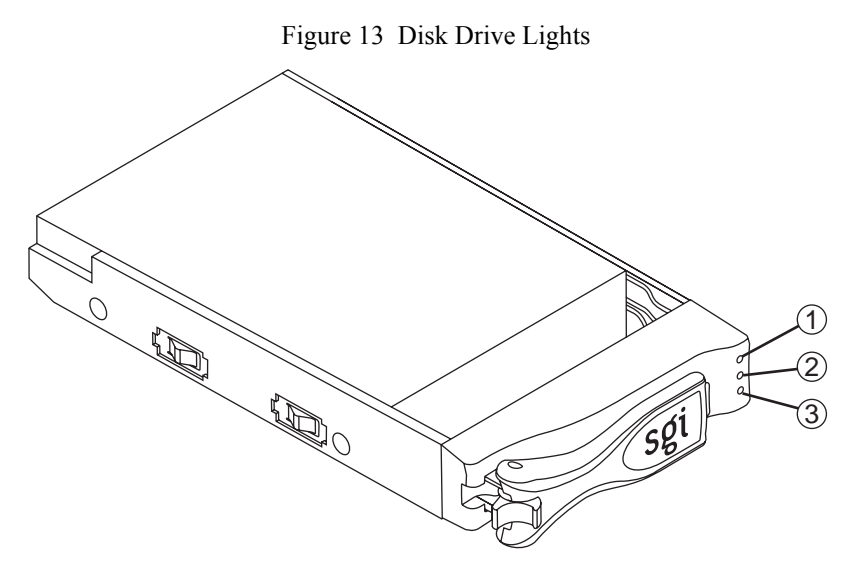

- **1.** Not Used (reserved)
- **2.** Disk Drive Fault Light (Amber)
- **3.** Disk Drive Active Light (Green)

<span id="page-21-0"></span>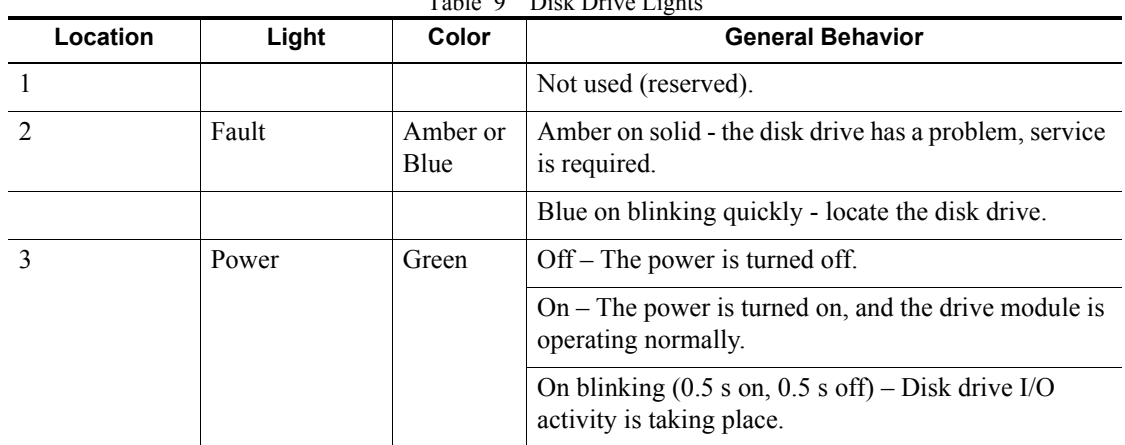

#### Table 9 Disk Drive Lights

[Table 10](#page-21-1) shows how to interpret the lights.

<span id="page-21-1"></span>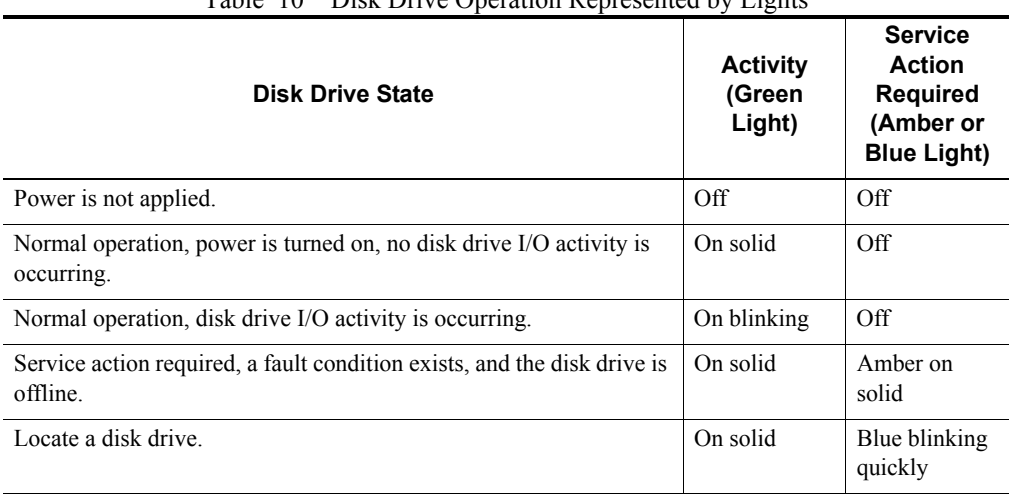

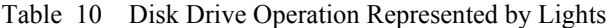

### <span id="page-22-0"></span>**Hot Swap**

The term *hot swap* refers to the ability to remove and replace a component in the drive module while the drive module is powered on.

**NOTE** The InfiniteStorage 120 is a JBOD module. You must halt all I/O transfers between the module and the host system(s) before you can perform any hot swap replacement of a disk drive.

Components that you can hot swap include the following:

- **•** ESM canisters
- **•** Power-fan canisters
- **•** Disk drives

The following paragraphs briefly describe the difference between a drive module capable of hot swapping components and a drive module that does not have this capability.

In a drive module that has two ESMs and two power-fan canisters, these components are redundant, (note that the midplane circuit board is not). If one of these redundant components fails, you can replace it without turning off the power and without interrupting data processing.

In a drive module that has one ESM, you cannot replace the ESM without turning off the power to the drive module, which interrupts data processing. Similarly, in a drive module that uses a single power-fan canister, you cannot replace the power-fan canister without turning off the power to the drive module.

### <span id="page-23-0"></span>**Drive Module Replacement Parts**

This section lists replacement parts for the drive module.

To order parts, contact your Customer and Technical Support representative.

- **•** Environmental services monitor (ESM)
- **•** Disk drives
- **•** Power-fan canister
- **•** Host-to-ESM interface cables (SAS cables), Tools and Equipment

#### **Tools and Equipment**

This section lists the tools and equipment necessary to install and maintain the drive module.

- **•** A cart or other surface to hold the module and its components
- No. 2 Phillips screwdriver
- **•** Flat-blade screwdriver
- **•** Antistatic protection, such as a grounded wrist strap
- Rackmount cabinet hardware mounting kits, including support rails and screws (if not already installed)
- **•** Host-to-ESM interface cables (SAS cables)
- **•** Tie wraps or other cable management devices (optional)

### <span id="page-24-0"></span>**Turning On the Power to the Drive Module**

Access the power switches from the rear of the drive module.

- **NOTE** While power is being applied to the drive module, the lights on the front and the rear of the drive module blink intermittently.
- **1** Make sure that all of the power cords are connected.

**IMPORTANT** If the power cords are not connected, make sure that both power switches on the power-fan canisters in the drive module are turned off before connecting the power cords or turning on the circuit breakers in the cabinet.

- **2** Turn on the main circuit breakers in the cabinet.
- <span id="page-24-1"></span>**3** Turn on the power switch on both power-fan canisters in the drive module. [Figure 14](#page-24-1) shows the location of the power switch on each power-fan canister in the drive module.

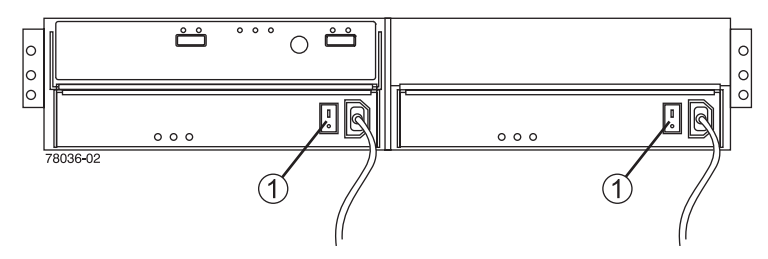

Figure 14 Power Switches on a Drive Module

**1.** Power Switch

**IMPORTANT** The drive modules might take several minutes to turn on completely.

**4** Determine the status of the drive module by checking all of the lights on the bezel, disk drives, power-fan canisters, and ESMs in the drive module. Make sure that all of the lights show normal operation.

### <span id="page-25-0"></span>**Turning Off the Power to the Drive Module**

Follow the steps in this procedure to make sure that you correctly turn off the power to the drive module. Access the power switches from the rear of the drive module.

**IMPORTANT** Turning off and turning on the power without waiting for the disk drives to spin down can damage them. Always let at least 30 seconds elapse from when you turn off the power until you turn on the power again.

- **1** Stop all input/output (I/O) activity to the drive module.
- **2** Determine the status of all of the drive module by checking all of the lights on the bezel, disk drives, power-fan canisters, and ESMs in the drive modules. Make sure that all of the lights show normal operation.
	- **IMPORTANT** Make sure that the Drive Active light on each disk drive is turned on, but not blinking. Look at the Drive Active lights from the front of the drive module. [\(Figure 15](#page-25-1) shows the location of the Drive Active light on a disk drive.)

Figure 15 Drive Active Light Must be Turned Off Before Turning Off the Power

<span id="page-25-1"></span>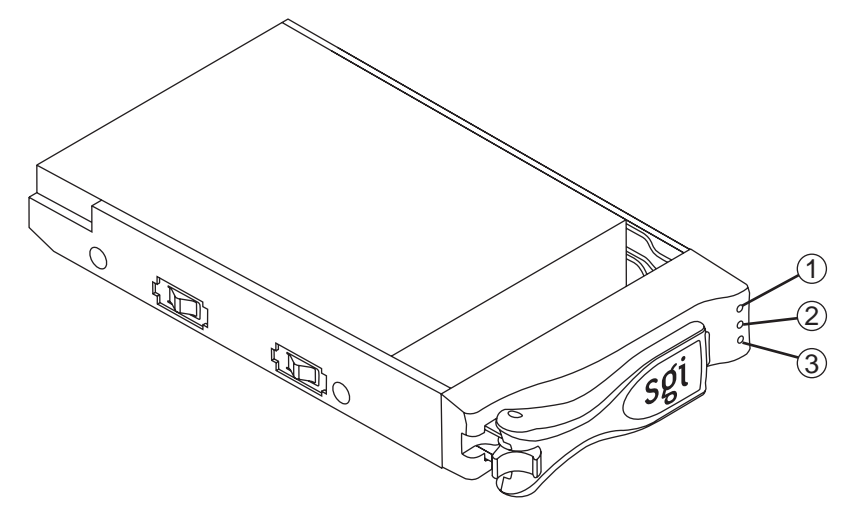

- **1.** Not Used (reserved)
- **2.** Disk Drive Fault Light (Amber or Blue)
- **3.** Disk Drive Active Light (Green)
	- **3** Turn off the power switch on both power-fan canisters in the drive module. [Figure 16](#page-26-0) shows the location of the power switch on each power-fan canister in the drive module.

<span id="page-26-0"></span>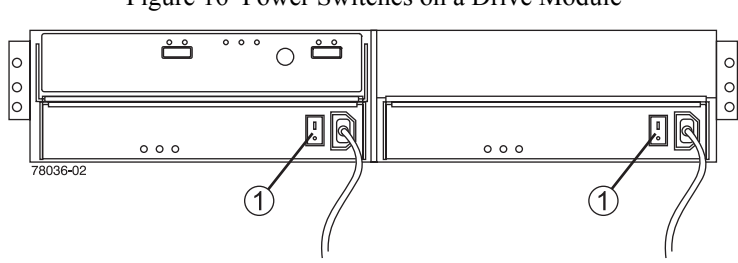

Figure 16 Power Switches on a Drive Module

**1.** Power Switch

### <span id="page-27-0"></span>**Installing SAS Cables**

The cabling from the host to the ESMs in the drive module uses a "top-down" cabling scheme. In a top-down cabling scheme, the SAS cables connect from the host to the ESMs in the drive module closest to the host. In turn each additional ESM connects to another ESM in the next drive module. Different lengths of SAS cables are not required for top-down cabling. Note that while you can connect the drive module to the standard SAS connection on the SGI host system, it may require a different cable than those shipped with the dual-SAS PCI card. This may affect performance and data transfer rates, depending on the number of drives installed in the module.

<span id="page-27-1"></span>Connect the SAS cables from the rear of the storage array. [Figure 17](#page-27-1) shows an example of the SAS cables connected from a dual-SAS PCI card in the host to the ESMs in the drive module.

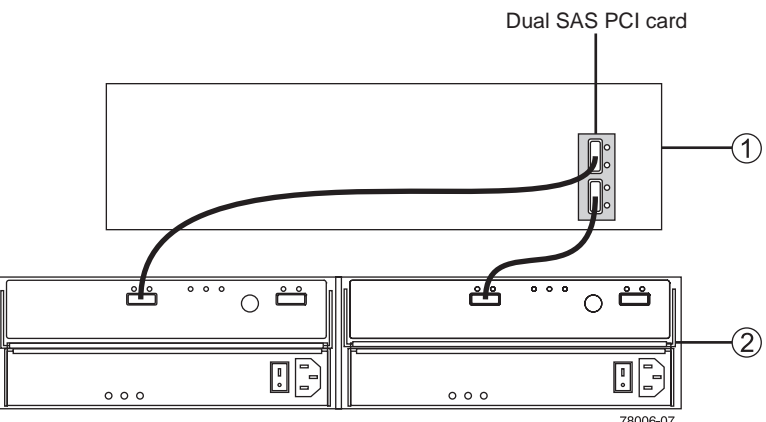

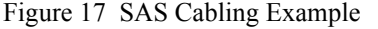

**1.** Host

- **2.** Drive Module
	- **1** Insert the cable into the SAS connector.
	- **2** Secure the SAS cable to the connector using the screws on the SAS cable.
	- **3** Label the SAS cable for future reference in case it needs to be detached. Proper labeling will ensure it is reconnected to the correct ESM.

[Figure 18](#page-28-0) shows an example of the SAS cable connected to a single drive module ESM. This lower cost configuration will have less throughput from the drive enclosure as compared to the dual ESM configuration.

#### Figure 18 SAS Cabling to Single ESM Controller

<span id="page-28-0"></span>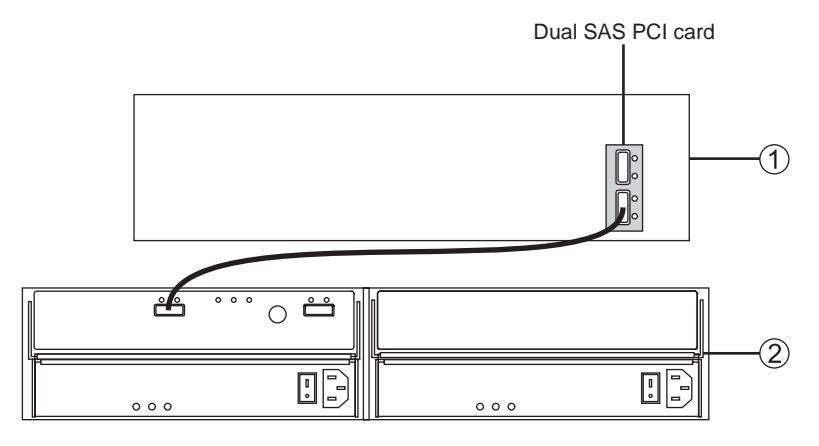

**1.** Host System

**2.** Drive Module

<span id="page-28-1"></span>[Figure 19](#page-28-1) shows an example connection of two host systems cabling to the ESMs on an SGI InfiniteStorage 120 drive module.

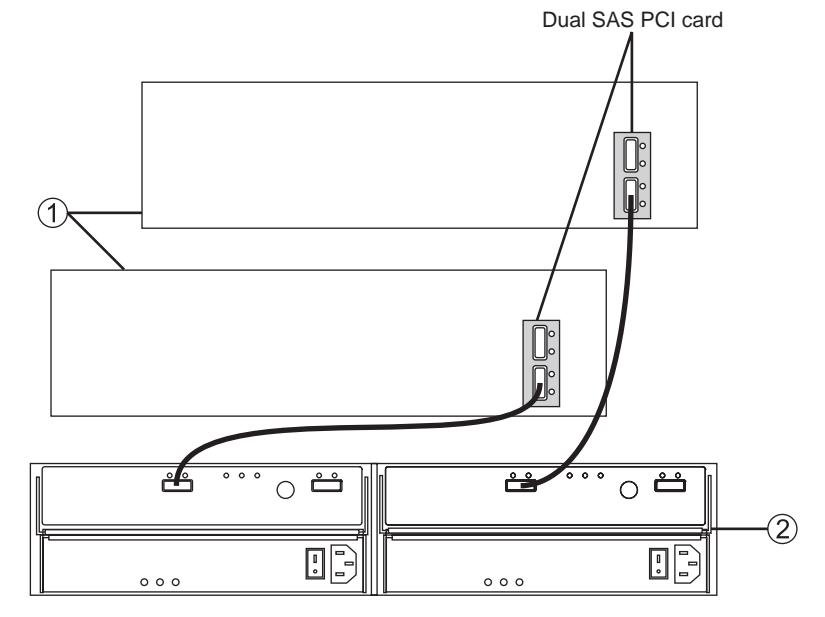

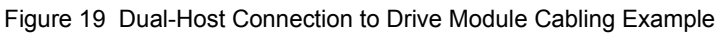

- **1.** Host Systems
- **2.** Drive Module

### <span id="page-29-0"></span>**Removing the Components from the Drive Module**

Removing the components from the drive module makes the module lighter and easier to lift into the cabinet. Use the following procedure to remove the disk drives, power-fan canisters, and ESMs from the drive module. Place the components on a dry, level, static-free surface.

Before beginning this task, see "Tools and Equipment" on page 17 for a list of the tools that will be helpful in performing this procedure.

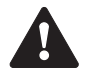

**WARNING Risk of bodily injury** –

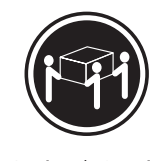

>35 kg (70.5 lbs)

Three persons are required to safely lift the component.

A fully-populated drive module can weigh up to 40.8 kg (90 lb). Do not attempt to install the drive module in the cabinet unless you remove all of the components. The weight of the module with all of the components removed is approximately 15.9 kg (35 lb).

**CAUTION Possible hardware damage** – To prevent electrostatic discharge damage to the module, use proper antistatic protection when handling module components.

- **1** Put on antistatic protection.
- **2** Remove the disk drives from the drive module. It is recommended that you label each drive to ensure that you can insert it in the correct slot later. [Figure 20](#page-30-0) shows how to remove a disk drive.
	- **a** Pull the drive handle to the left.
	- **b** Use the handle to pull the disk drive out of the slot.
	- **c** Put the disk drive on an antistatic, cushioned surface away from magnetic fields.
	- **d** Repeat steps 2a through 2c to remove all remaining disk drives.
	- **e** Although it is not required, you can also remove the blank drive components, if any exist.

<span id="page-30-0"></span>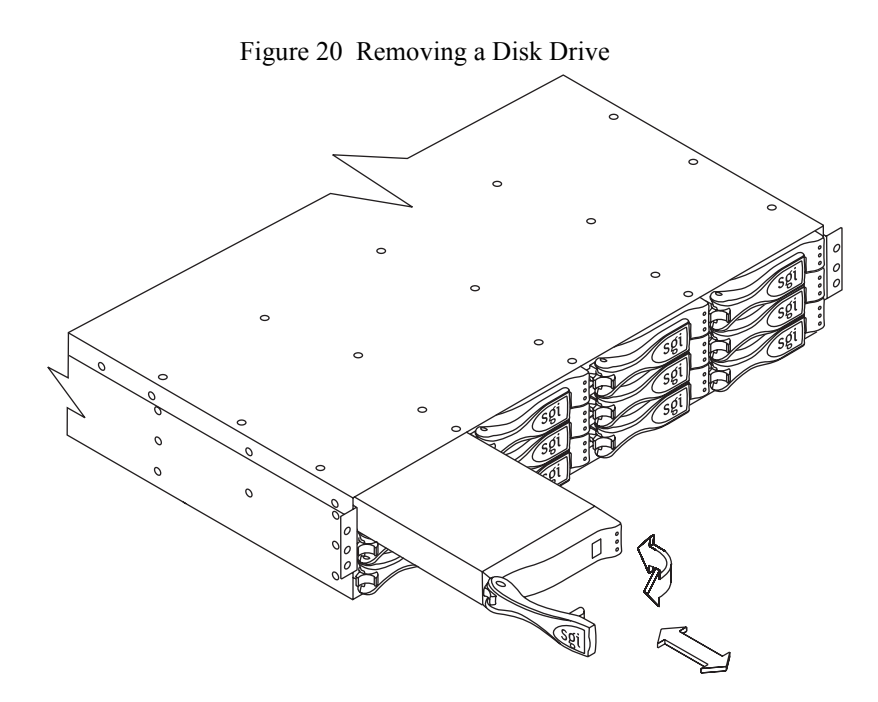

- **3** Remove the power-fan canisters from the drive module. [Figure 21](#page-30-1) shows how to remove a power-fan canister.
	- **-** Rotate the latch down to disengage the power-fan canister.
	- **-** Use the latch as a handle to pull the power-fan canister out of the drive module.
	- **-** Repeat these steps to remove the second power-fan canister.

Figure 21 Removing a Power‐Fan Canister

<span id="page-30-1"></span>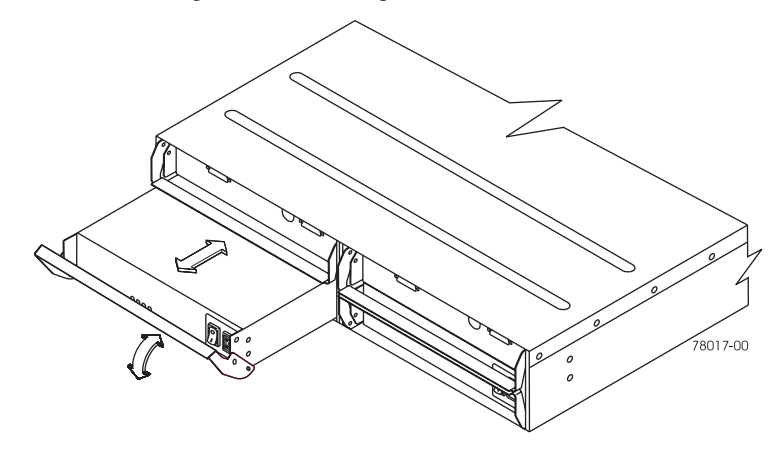

- **4** Remove the ESMs from the drive module. [Figure 22](#page-31-0) shows how to remove an ESM.
	- **-** Rotate the latch up to disengage the ESM canister.
	- **-** Use the latch as a handle to pull the ESM canister out of the drive module.
	- **-** Repeat these steps to remove the second ESM canister.

<span id="page-31-0"></span>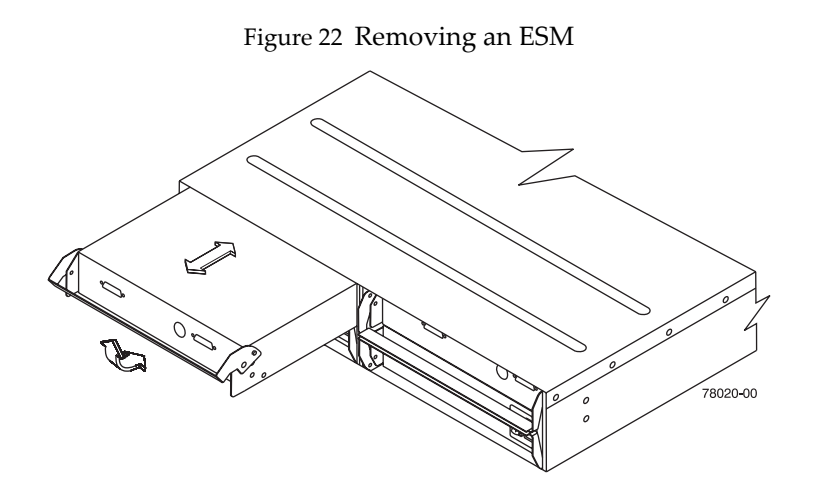

### <span id="page-32-0"></span>**Attaching the Module End Caps**

Attach the plastic end caps onto the front of the drive module. [Figure 23](#page-32-1) shows how to attach the end caps onto the drive module.

- **1** Put the top of the end cap on the hinge tab that is part of the module's mounting flange.
- **2** Gently press on the bottom of the end cap until it snaps into place over the retainer.
- **3** Repeat for the second end cap.

<span id="page-32-1"></span>Removal of the end caps is accomplished by using a screwdriver to gently disengage the bottom of the end caps, as shown in [Figure 24.](#page-32-2)

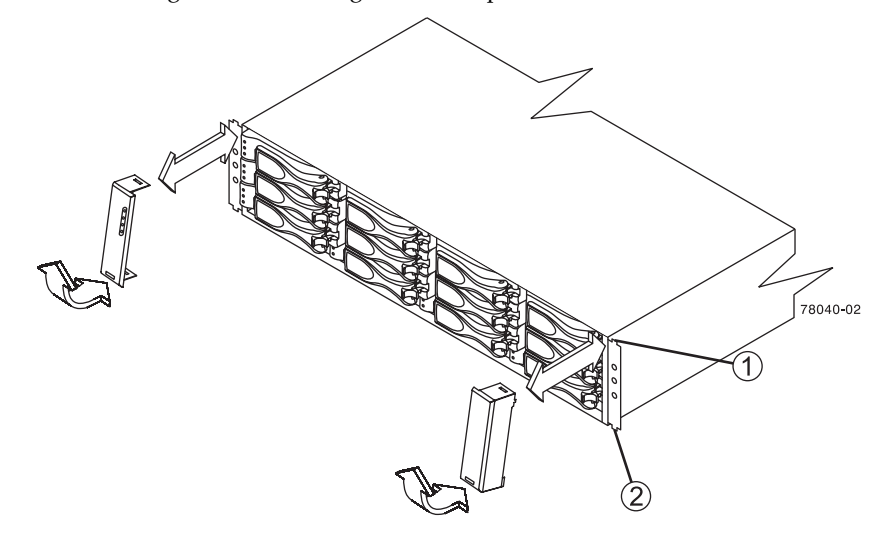

Figure 23 Attaching the End Caps to the Drive Module

- **1.** Hinge Tab
- <span id="page-32-2"></span>**2.** Retainer

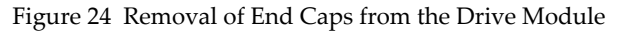

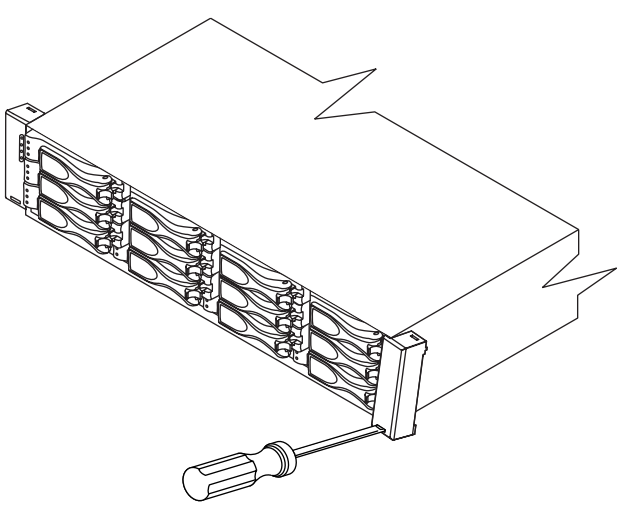

### <span id="page-33-0"></span>**Reinstalling the Components in the Drive Module**

If you have removed the components from the drive module, use this procedure to reinstall those components.

Before beginning this task, see "Tools and Equipment" on page 17 for a list of the tools that will be helpful in performing this procedure.

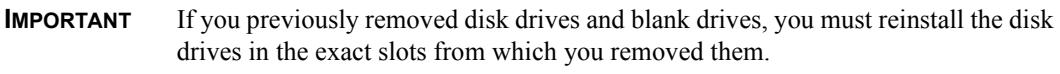

- **1** Reinstall the disk drives. [Figure 25](#page-33-1) shows how to reinstall a disk drive.
	- **-** Beginning with the first drive slot on the lower-left side of the enclosure, place the disk drive on the slot guides, and slide the disk drive all the way into the slot.
	- **-** Push the drive handle to the right to lock the disk drive securely in place.
	- **-** Repeat these steps to reinstall all of the remaining disk drives and blank drives.

Figure 25 Reinstalling a Disk Drive

<span id="page-33-1"></span>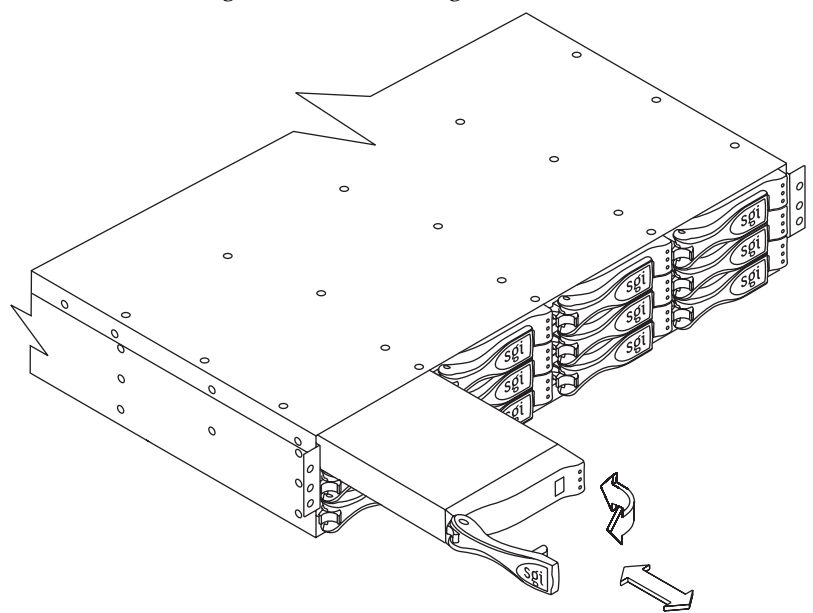

- **2** Reinstall the power-fan canisters. [Figure 26](#page-34-0) shows how to reinstall a power-fan canister.
	- **-** Position a power-fan canister in front of either power-fan slot. Make sure that you have the power-fan canister positioned correctly.
	- **-** Slide the power-fan canister into the slot as far as it will go, and rotate the latch up to lock the power-fan canister into place.
	- **-** Repeat these steps to install the second power-fan canister.

Figure 26 Reinstalling a Power‐Fan Canister

<span id="page-34-0"></span>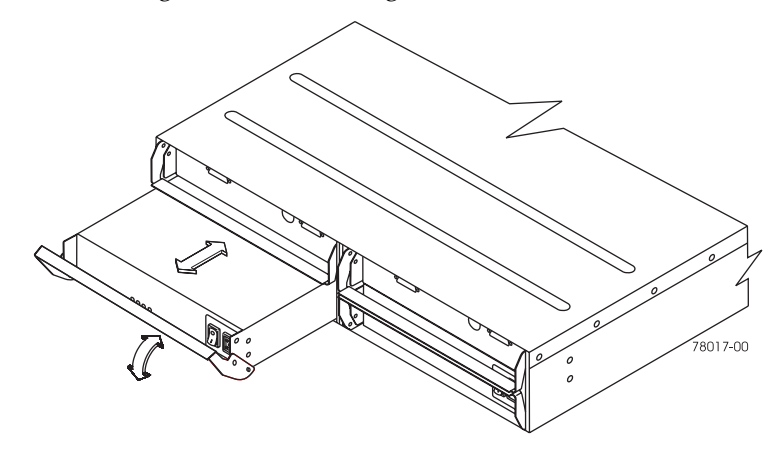

- **3** Reinstall the ESMs. [Figure 27](#page-34-1) shows how to reinstall an ESM canister.
	- **-** Slide the first ESM canister into the empty slot as far as it will go, and rotate the latch down to secure the ESM canister into place.
	- **-** Repeat to reinstall the second ESM canister.

Figure 27 Replacing an ESM

<span id="page-34-1"></span>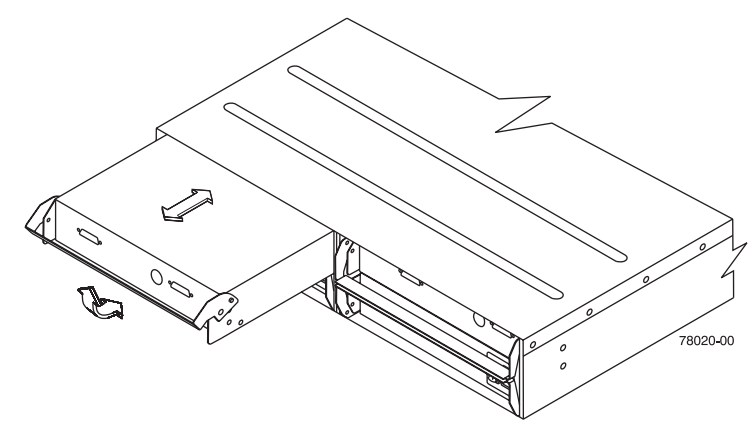

### <span id="page-35-0"></span>**Replacing a Failed Environmental Services Monitor**

This section describes how to replace a failed ESM.

Before you begin to replace an ESM canister in a drive module, gather antistatic protection and the replacement ESM canister.

**CAUTION Possible hardware damage** – To prevent electrostatic discharge damage to the module, use proper antistatic protection when handling module components.

- **1** Put on antistatic protection.
- **2** Unpack the new ESM.

Set the new ESM on a dry, level surface near the drive module. Save all packing materials in case you need to return the ESM.

<span id="page-35-1"></span>**3** Locate the failed ESM by checking the ESM Fault lights. If a fault is detected, the amber light is on. [Figure 28](#page-35-1) shows the location of the ESM Fault light.

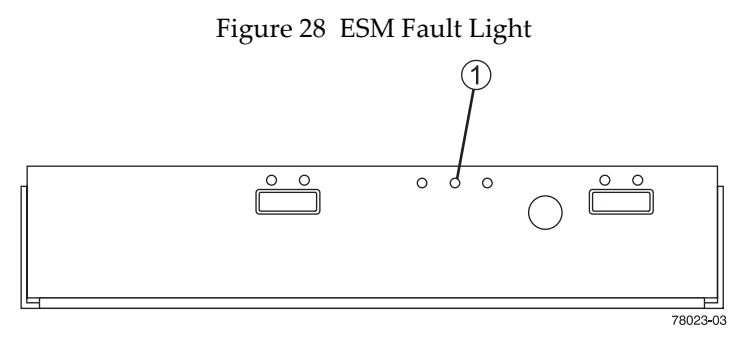

**1.** ESM Fault Light

- **4** Disconnect the SAS cable from the host.
- **5** Remove the failed ESM from the drive module. [Figure 29](#page-36-0) shows how to remove an ESM.
	- **-** Rotate the latch up to disengage the ESM canister.
	- **-** Use the latch as a handle to pull the ESM canister out of the drive module.

<span id="page-36-0"></span>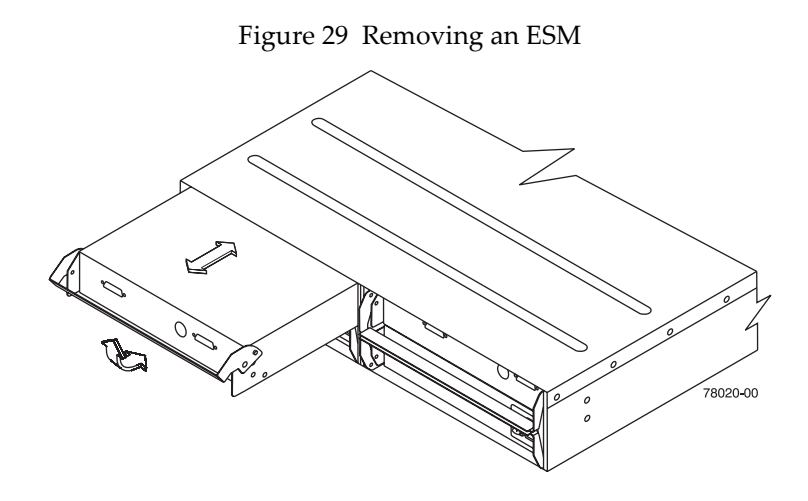

- **6** Slide the replacement ESM canister all the way into the drive module. Rotate the handle down to lock the ESM canister into place. [Figure 22](#page-31-0) shows how to insert an ESM canister.
- **7** Reconnect the SAS cable to the host.
- **8** Look at the lights on the ESM and disk drives to make sure that the new ESM is rebooting correctly. [Figure 30](#page-36-1) shows the location of the lights on the ESM canister.

<span id="page-36-1"></span>The lights should come on and go off intermittently for about 60 seconds (or possibly longer).

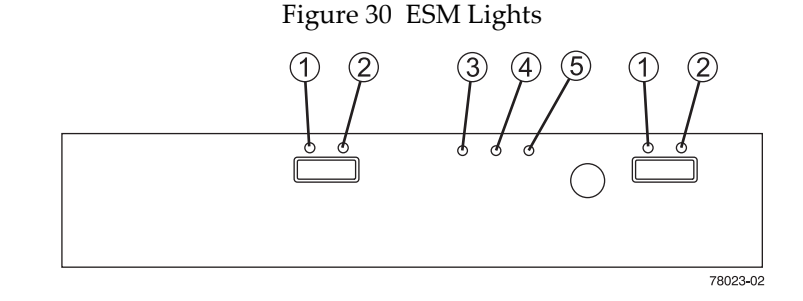

- **1.** ESM Link Fault Light
- **2.** ESM Link Light
- **3.** ESM Service Light (Not Used)
- **4.** ESM Fault Light
- **5.** ESM Power Light
	- **9** Look at the ESM Link light, ESM Link Fault light, Power light, and Fault light. Based on the light status, perform one of the following actions:
		- **- All of the** ESM **Link lights and the Power light are on,** *and* **the** ESM **Link Fault lights and Fault light are off** – Go to step 11.
		- **- All of the** ESM **Link lights are off** *or* **the Fault light is on** Check whether the ESM canister has been installed correctly. Reinstall the ESM canister if necessary. Go to step 10.
	- **10** Did this action correct the problem?
- $Yes Go$  to step 11.
- No If the problem has not been fixed, contact a Customer and Technical Support representative.
- 11 Remove the antistatic protection.

### <span id="page-38-0"></span>**Replacing a Failed Power-Fan Canister**

This section describes how to replace a failed power-fan canister.

Before you begin to replace a power-fan canister in the drive module, gather antistatic protection and the replacement power-fan canister.

**CAUTION Possible hardware damage** – To prevent electrostatic discharge damage to the module, use proper antistatic protection when handling module components.

- **1** Put on antistatic protection.
- **2** Unpack the new power-fan canister.

Set the new power-fan canister on a dry, level surface near the drive module. Save all packing materials in case you need to return the power-fan canister.

<span id="page-38-1"></span>**3** Make sure that the power switch on the new power-fan canister is turned off. [Figure 31](#page-38-1) shows the location of the power switch on a power-fan canister.

Figure 31 Fault Light and Power Switch on a Power‐Fan Canister

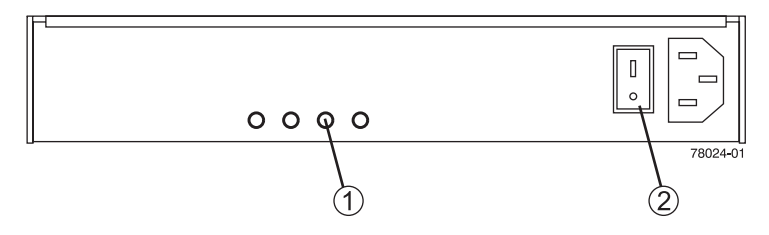

- **1.** Fault Light
- **2.** Power Switch
	- **4** Check the Fault light to locate the failed power-fan canister. [Figure 31](#page-38-1) shows the location of the Fault light. If a fault is detected, the amber Fault light will be on.
	- **5** Turn off the power switch on both power-fan canisters in the drive module. [Figure 32](#page-38-2) shows the location of the power switches on the power-fan canisters.

<span id="page-38-2"></span>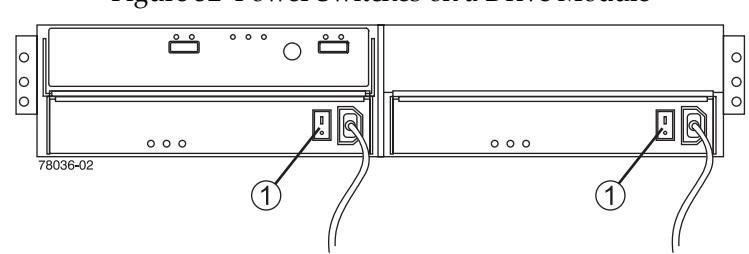

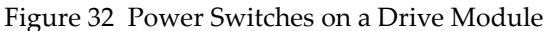

**1.** Power Switch

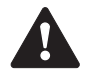

**WARNING Risk of electrical shock** – Never remove or install a power-fan canister that has its power cord plugged in and its power switch turned on. Doing so will expose you to the risk of electrical shock. Always turn off the power switch and unplug the power cord before you remove or install a power-fan canister.

- **6** Unplug the power cord from the failed power-fan canister.
- **7** Remove the power-fan canister from the drive module. [Figure 33](#page-39-0) shows how to remove a power-fan canister.
	- **-** Rotate the latch down to disengage the power-fan canister.
	- **-** Use the latch as a handle to pull the power-fan canister out of the drive module.

Figure 33 Removing a Power‐Fan Canister

<span id="page-39-0"></span>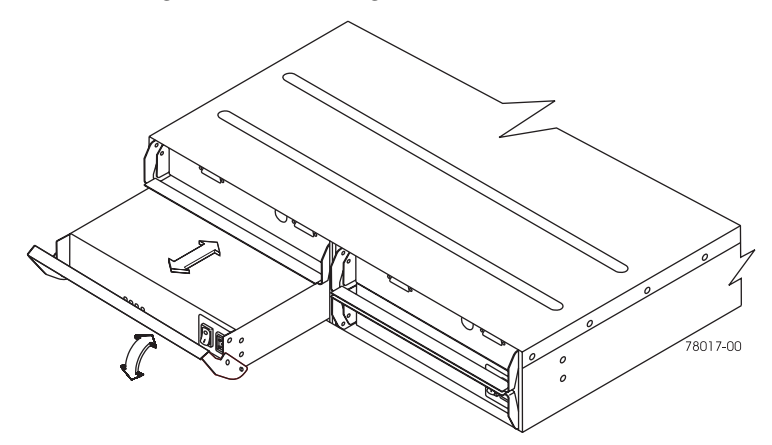

- **8** Slide the replacement power-fan canister all the way into the drive module. Rotate the handle up to lock the power-fan canister into place. [Figure 33](#page-39-0) shows how to insert the power-fan canister.
- **9** Make sure that the power switch is turned off, and then plug in the power cord.
- **10** Turn on the power.
- <span id="page-39-1"></span>**11** Check the Power light and Fault light on the new power-fan canister. [Figure 34](#page-39-1) shows the location of the Power light and Fault light on the power-fan canister.

Figure 34 Power light and Fault light on the Power‐Fan Canister

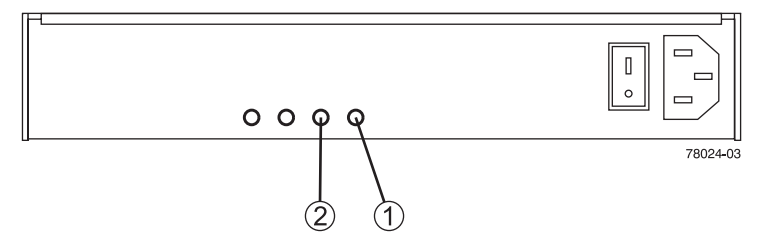

- **1.** Power Light
- **2.** Fault Light
- **12** Proceed to one of the following steps, based on the status of the Power light and Fault lights:
	- **- The Power light is on and the Fault light is off** Go to step 14.
	- **- The Power light is off or the Fault light is on** Verify that the power-fan canister is installed correctly. Reinstall the power-fan canister. Go to step 13.
- **13** Did this correct the problem?
	- **- Yes**  Go to step 14.
	- **- No** If the problem has not been resolved, contact a Customer and Technical Support representative.
- **14** Remove the antistatic protection.

### <span id="page-41-0"></span>**Replacing a Failed Disk Drive**

This procedure describes how to replace a failed disk drive.

Before you begin to replace a disk drive in the drive module, gather antistatic protection and the replacement disk drive.

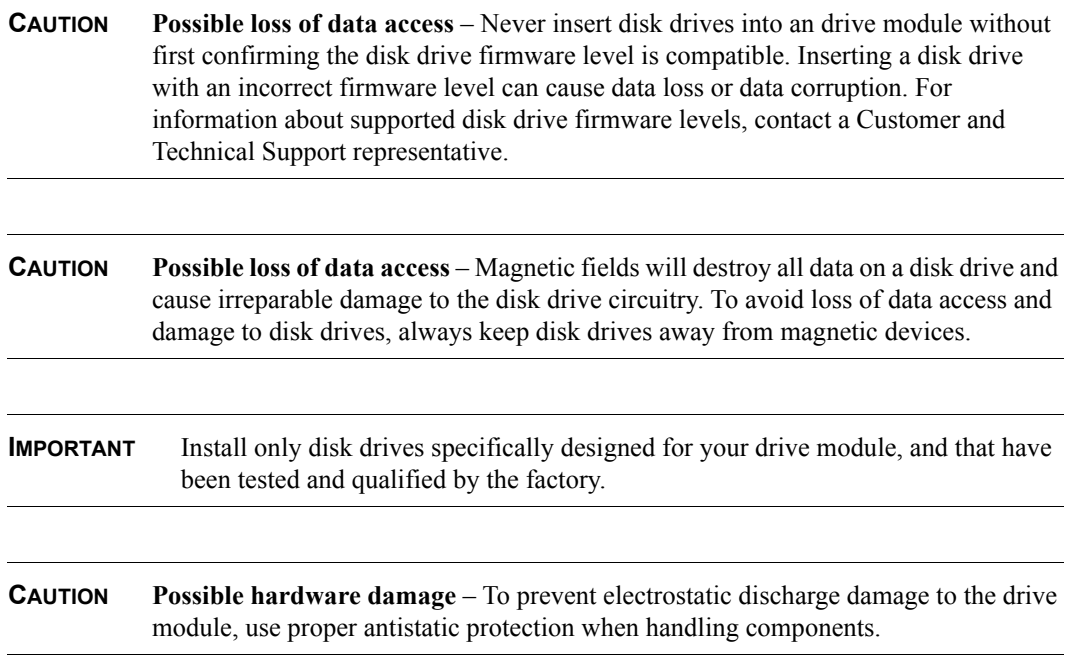

- **1** Put on antistatic protection.
- **2** Unpack the new disk drive.

Set the new disk drive on a dry, level surface near the drive module. Save all packing materials in case you need to return the disk drive.

- **3** Remove the failed disk drive from the drive module. [Figure 35](#page-42-0) shows how to remove a disk drive.
	- **-** Pull the drive handle to the left.
	- **-** Use the handle to pull the disk drive out of the slot.
	- **-** Put the disk drive on an antistatic, cushioned surface away from magnetic fields.

<span id="page-42-0"></span>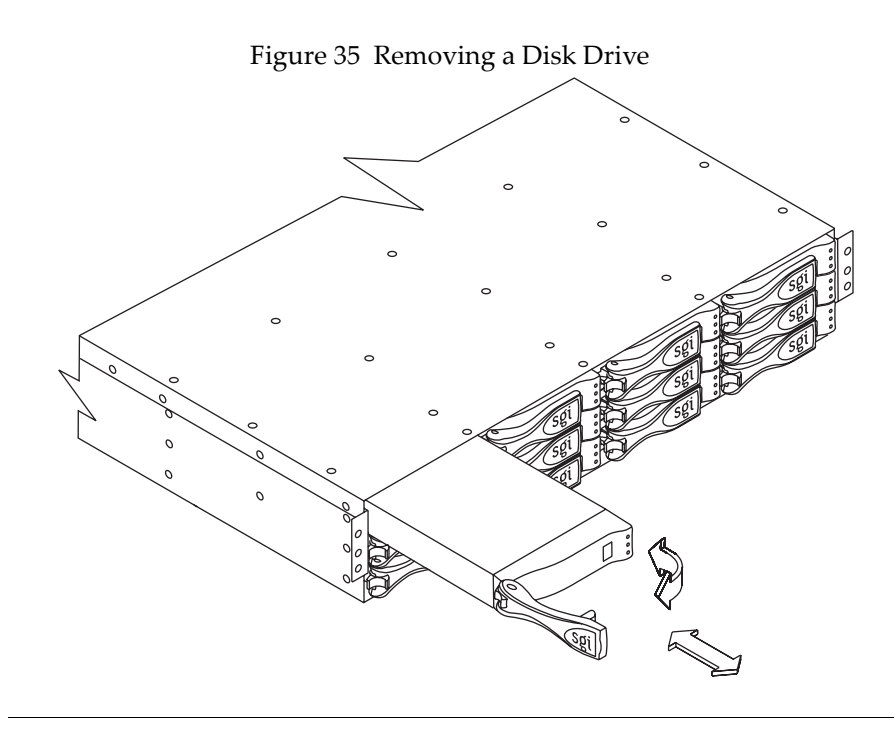

**IMPORTANT** If you accidentally remove an active disk drive, wait at least 30 seconds and then reinstall it. For the recovery procedure, refer to your storage management software.

- **4** Wait at least 30 seconds before you install the new disk drive.
	- **-** Place the disk drive on the slot guides, and slide the drive all the way into the slot.
	- **-** Push the drive handle to the right to lock the disk drive securely in place.
- **5** Choose one of the following options, based on the Active and Fault lights:
	- **- The Active light is on** Go to step 7.
	- **- The Active light is off** The disk drive might not be installed correctly. Remove the disk drive, wait 30 seconds, and then reinstall it. Go to step 6.
	- **NOTE** If the Active light flashes for longer than five minutes, the disk drive might be defective or the slot in the drive module might be defective.
- **6** Did this correct the problem?
	- **- Yes** Go to step 7.
	- **- No** If the problem has not been resolved, contact a Customer and Technical Support representative.
- **7** Remove the antistatic protection.